Crésus Lohnbuchhaltung

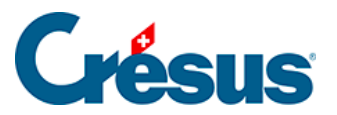

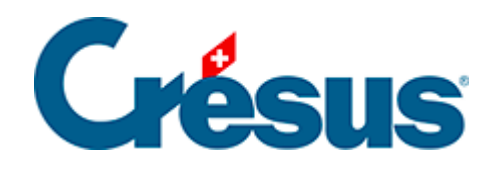

# **Crésus Lohnbuchhaltung**

### [7.3 - Ein Mandat gemeinsam nutzen](#page-2-0)

<span id="page-2-0"></span>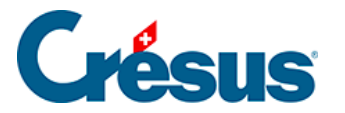

 $\blacktriangle$ 

## **7.3 - Ein Mandat gemeinsam nutzen**

Damit andere Benutzer auf dieses Mandat zugreifen können – sei es in anderen Sitzungen auf demselben Gerät oder aus der Ferne –, muss es den anderen Benutzern bereitgestellt, d. h. mit ihnen **geteilt** werden. Anschliessend müssen die anderen Benutzer ein **Ticket** erhalten, das ihnen Zugriff auf das Mandat gewährt.

Für diese Vorgänge braucht es einen Internetzugang und Sie müssen bei Ihrem Crésus-Kundenkonto eingeloggt sein. Ist kein Internetzugriff möglich, gibt Crésus Synchro eine entsprechende Meldung aus. Wenn Sie nicht bei Ihrem Crésus-Kundenkonto eingeloggt sind, bietet Ihnen Crésus Synchro an, sich anzumelden.

#### **Ein Mandat teilen**

- Öffnen Sie die zugrunde liegende Buchhaltung.
- Verwenden Sie den Befehl Datei > Crésus Synchro > Teilnehmer einladen.
- Bestätigen Sie die Maske, die angibt, dass das Mandat zuerst geteilt werden muss.
- Klicken Sie auf Teilen.

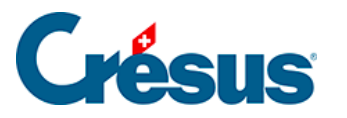

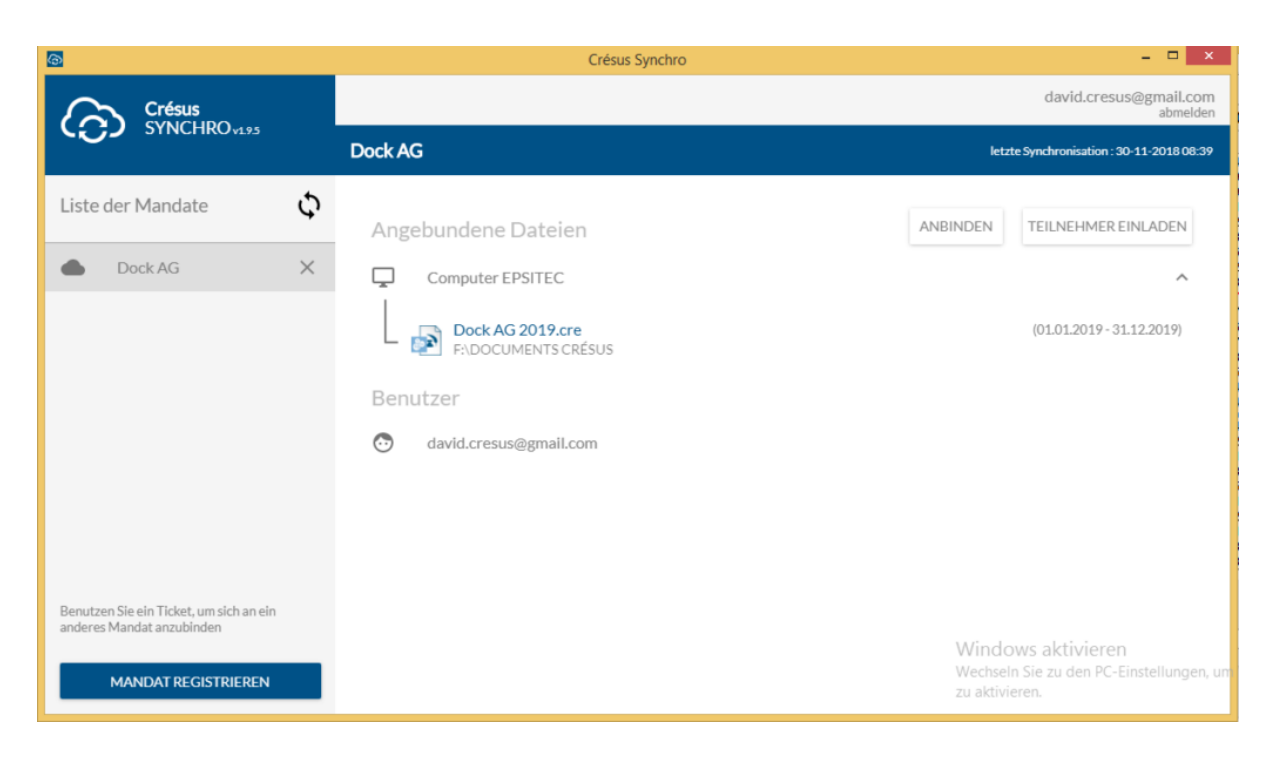

#### **Teilnehmer zu einem Mandat einladen**

Damit andere Benutzer auf ein geteiltes Mandat zugreifen können, müssen sie dazu eingeladen werden: Zu diesem Zweck wird in Crésus Synchro ein **Ticket** generiert, das der eingeladenen Person z. B. auf einem USB-Stick übergeben wird.

Aus Sicherheitsgründen wird nicht empfohlen, das Ticket als E-Mail-Anhang zu verschicken.

- Öffnen Sie die zugrunde liegende Buchhaltung.
- Verwenden Sie den Befehl Datei > Crésus Synchro > Teilnehmer einladen.
- Speichern Sie das Ticket.
- Lassen Sie der eingeladenen Person das Ticket zukommen.

#### **Ein Mandat abonnieren**

Um ein geteiltes Mandat von einer anderen Arbeitssitzung aus zu verwenden – sei es auf dem gleichen Arbeitsplatz oder auf einem anderen Gerät –, müssen Sie das Mandat über das erhaltene Ticket abonnieren.

In der Arbeitssitzung des neuen Benutzers:

Doppelklicken Sie auf das erhaltene Ticket.

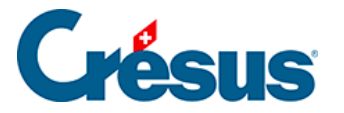

Falls Crésus Synchro es verlangt, melden Sie sich bei Ihrem Crésus-Kundenkonto an.

Das Mandat öffnet sich in Crésus Synchro und zeigt die verknüpften Dateien an sowie die Benutzer, die es abonniert haben.

Aus Sicherheitsgründen empfehlen wir, das Ticket zu löschen, nachdem Sie es verwendet haben, um das Mandat zu abonnieren. Sie können es in Crésus Synchro jederzeit wieder erneut generieren.